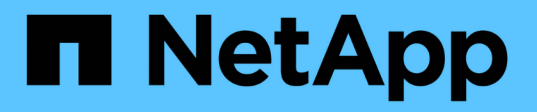

# **GitHub**에서 **NetApp** 기술 콘텐츠에 기고하십시오

Contributor's Guide

NetApp April 13, 2024

This PDF was generated from https://docs.netapp.com/ko-kr/contribute/index.html on April 13, 2024. Always check docs.netapp.com for the latest.

# 목차

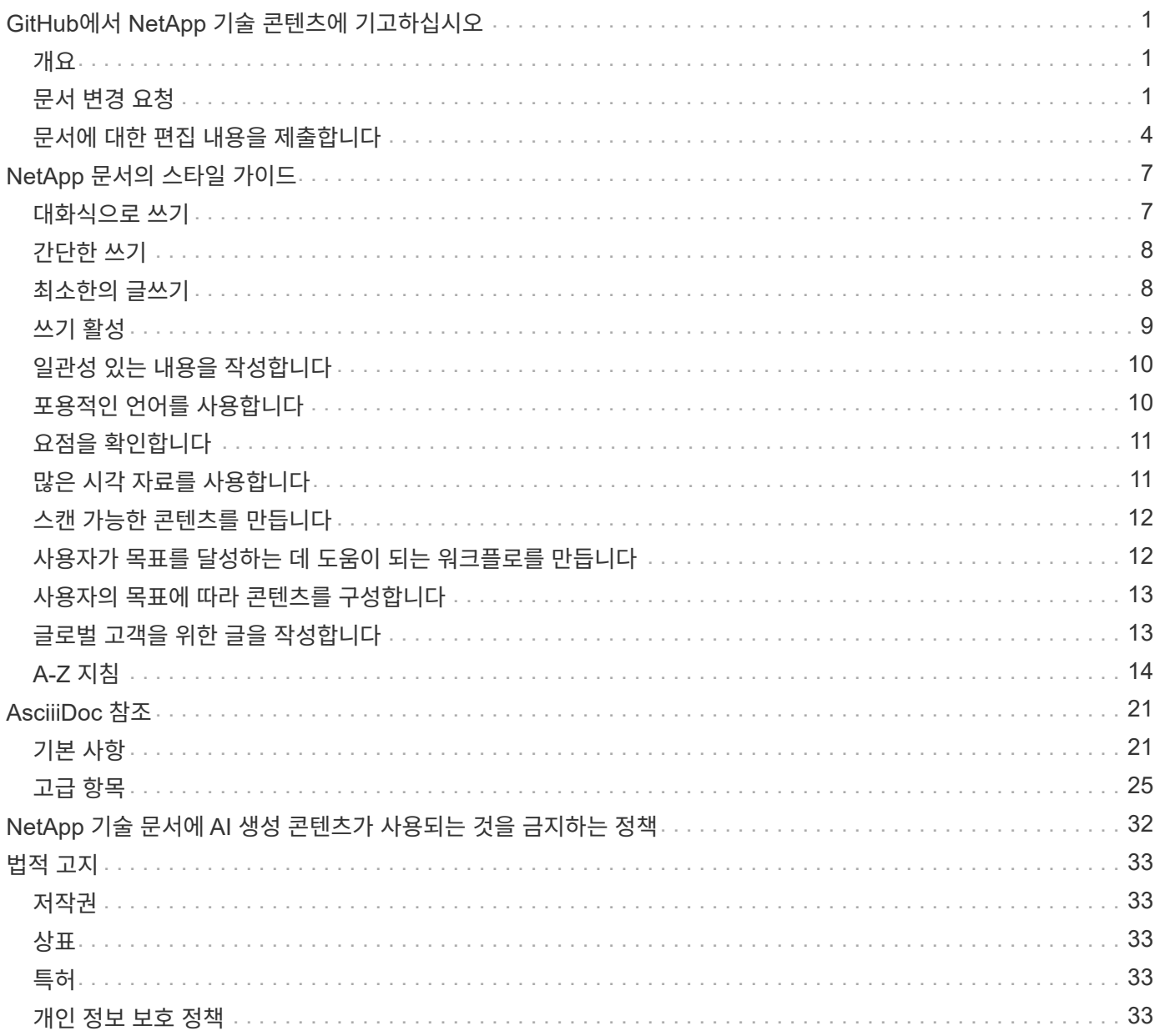

# <span id="page-2-0"></span>**GitHub**에서 **NetApp** 기술 콘텐츠에 기고하십시오

NetApp 제품 및 서비스 설명서는 오픈 소스 에 있습니다. 따라서 개선, 수정 및 제안을 통해 콘텐츠에 기여할 수 있습니다. GitHub 계정과 작은 이니셔티브만 있으면 됩니다.

# <span id="page-2-1"></span>개요

다음 옵션을 사용하여 문서에 기여할 수 있습니다.

• 일반적인 피드백을 제출하거나 콘텐츠에 대한 질문을 하려면 \* 문서 변경 요청 \* 을 선택합니다. 그런 다음 NetApp 콘텐츠 리드가 요청을 검토하여 문서에 어떤 변경이 필요한지 결정합니다. 가장 일반적인 옵션입니다.

[이](#page-2-2) [옵션에](#page-2-2) [대한](#page-2-2) [단계별](#page-2-2) [지침을](#page-2-2) [봅니다](#page-2-2).

• 내용을 직접 편집하려면 \* 이 페이지 편집 \* 을 선택하십시오. 그런 다음 NetApp 콘텐츠 리드가 편집 내용을 검토하고 병합을 수행합니다.

[이](#page-5-0) [옵션에](#page-5-0) [대한](#page-5-0) [단계별](#page-5-0) [지침을](#page-5-0) [봅니다](#page-5-0).

다음 비디오에서는 이 두 가지 옵션에 대해 간략하게 설명합니다.

[docs.netapp.com](https://netapp.hosted.panopto.com/Panopto/Pages/Embed.aspx?id=37b6207f-30cd-4517-a80a-b08a0138059b) [기여](https://netapp.hosted.panopto.com/Panopto/Pages/Embed.aspx?id=37b6207f-30cd-4517-a80a-b08a0138059b) [개요](https://netapp.hosted.panopto.com/Panopto/Pages/Embed.aspx?id=37b6207f-30cd-4517-a80a-b08a0138059b)

아래 섹션에서는 단계별 지침을 제공합니다.

# <span id="page-2-2"></span>문서 변경 요청

문서 변경 요청을 제출하는 것이 NetApp 문서에 기여하는 가장 일반적인 방법입니다. 요청을 제출하면 콘텐츠 리드가 피드백을 수신했음을 확인합니다. 그런 경우 GitHub에서 이메일 알림을 받게 됩니다.

콘텐츠 리드가 귀하의 제안이 콘텐츠를 더 잘 만들 수 있다고 동의할 경우, 해당 후 곧바로 변경 사항을 커밋합니다. 귀하의 피드백이 통합되었다는 또 다른 알림을 받게 됩니다.

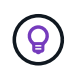

제공한 모든 의견은 공개적으로 표시됩니다. GitHub repo에서 문제를 탐색하는 모든 사용자는 자신의 의견을 볼 수 있습니다.

단계

- 1. GitHub 계정이 없는 경우 ["github.com](https://github.com/join) [에서](https://github.com/join) [하나를](https://github.com/join) [만듭니다](https://github.com/join)["](https://github.com/join)
- 2. GitHub 계정에 로그인합니다.
- 3. 웹 브라우저를 사용하여 에서 페이지를 엽니다 ["docs.netapp.com"](https://docs.netapp.com) 이는 피드백과 관련이 있습니다.
- 4. 페이지 맨 위에서 \* 변경 제안 > 문서 변경 요청 \* 을 선택합니다.

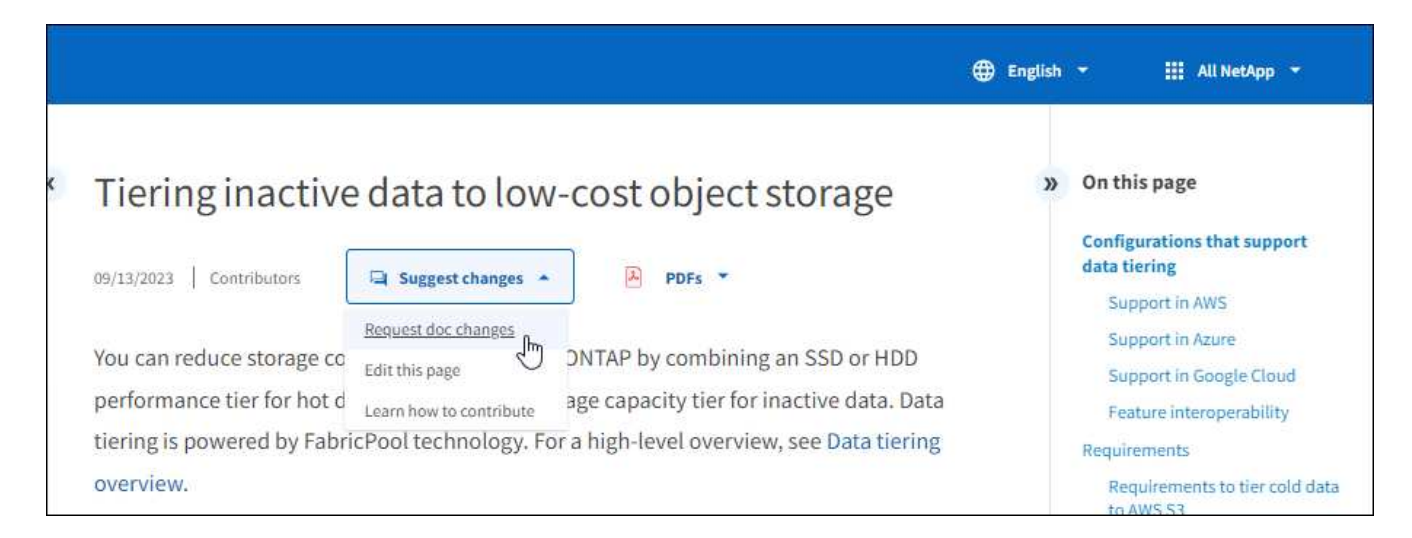

새 브라우저 탭이 열리고 GitHub 양식이 표시되며 이 양식을 사용하여 문서 팀에 세부 정보를 제공할 수 있습니다.

5. 제목, 요약을 입력하고 문제에 중요한 정보가 포함되어 있지 않음을 확인합니다.

양식에는 페이지의 URL 및 제목이 미리 채워집니다. 이 정보는 귀하의 요청을 이해하는 데 필요하므로 삭제하지 마십시오.

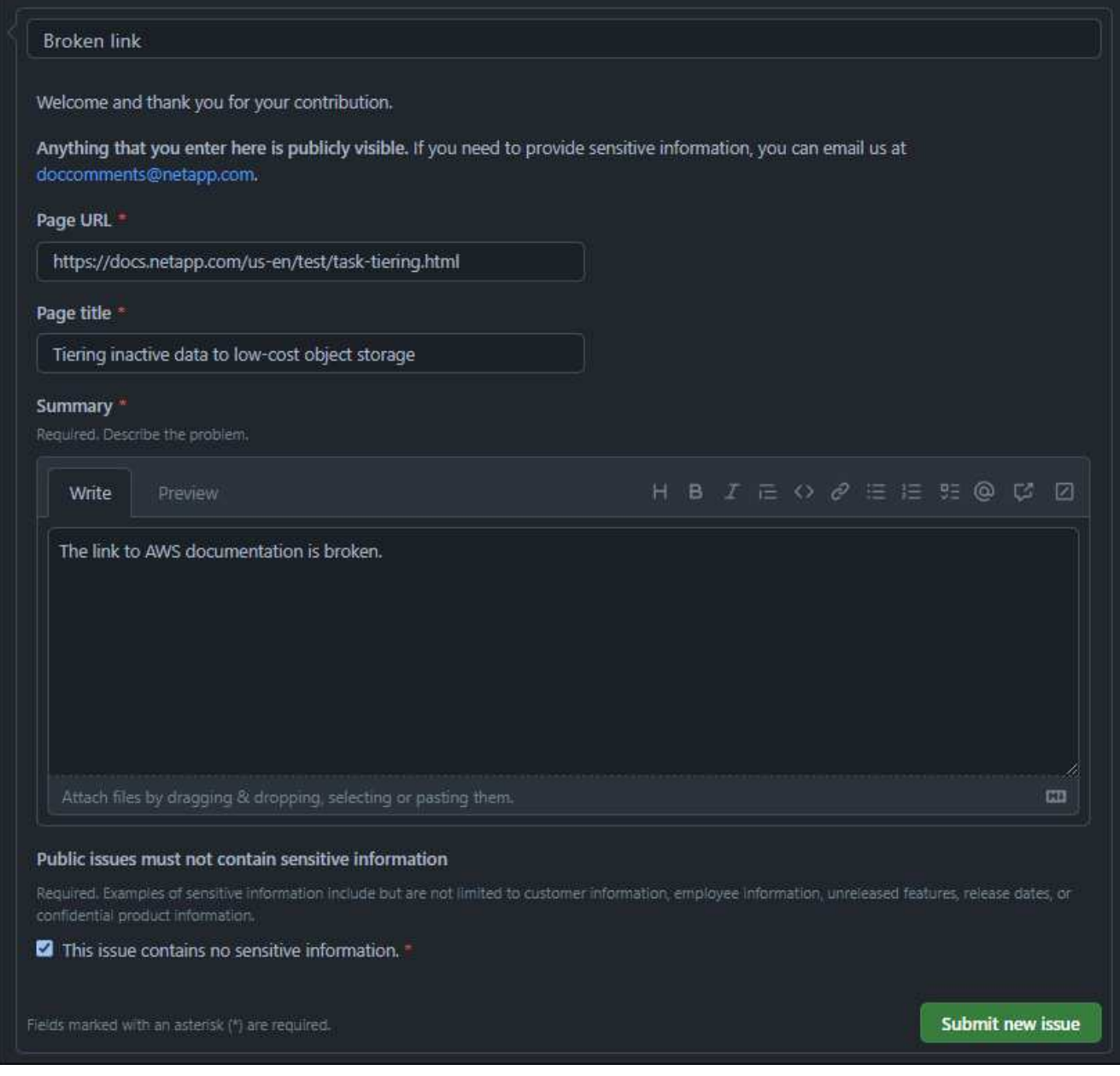

6. 요청에 대한 문제를 작성하려면 \* 새로운 문제 제출 \* 을 선택하십시오.

#### 모두 끝냈군요

문제를 열면 GitHub 설명을 통해 공동 작업이 가능합니다. GitHub 계정 설정에 지정된 기본 설정에 따라 이메일 알림이 전송됩니다.

GitHub 배너에서 \* Issues \* 를 선택하여 요청 상태를 확인할 수도 있습니다.

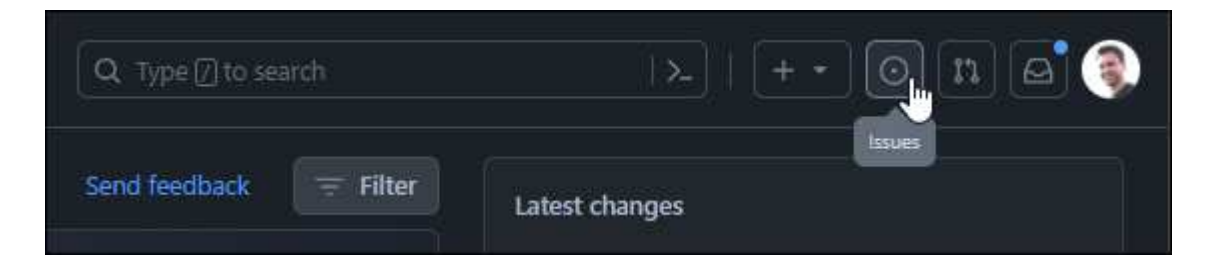

# <span id="page-5-0"></span>문서에 대한 편집 내용을 제출합니다

콘텐츠를 직접 편집하는 것이 편하다면 원본 파일을 직접 편집하여 원하는 문서 변경 내용을 정확하게 제출할 수 있습니다.

외부 참여자는 변경 내용을 직접 게시할 수 없습니다. 콘텐츠 리드는 변경 내용을 검토하고 필요한 경우 편집한 다음 변경 내용을 병합합니다. 이 경우 GitHub에서 이메일 알림을 받게 됩니다.

작성 스타일 또는 소스 구문에 대한 도움이 필요한 경우 다음 리소스를 사용할 수 있습니다.

- ["NetApp](#page-8-0) [문서의](#page-8-0) [스타일](#page-8-0) [가이드](#page-8-0)["](#page-8-0)
- ["AsciiiDoc](#page-22-0) [구문](#page-22-0)["](#page-22-0)

#### 단계

- 1. GitHub 계정이 없는 경우 ["github.com](https://github.com/join) [에서](https://github.com/join) [하나를](https://github.com/join) [만듭니다](https://github.com/join)["](https://github.com/join)
- 2. GitHub 계정에 로그인합니다.
- 3. 웹 브라우저를 사용하여 에서 페이지를 엽니다 ["docs.netapp.com"](https://docs.netapp.com) 편집할 수 있습니다.
- 4. 페이지 맨 위에서 \* 변경 사항 제안 > 이 페이지 편집 \* 을 선택합니다.

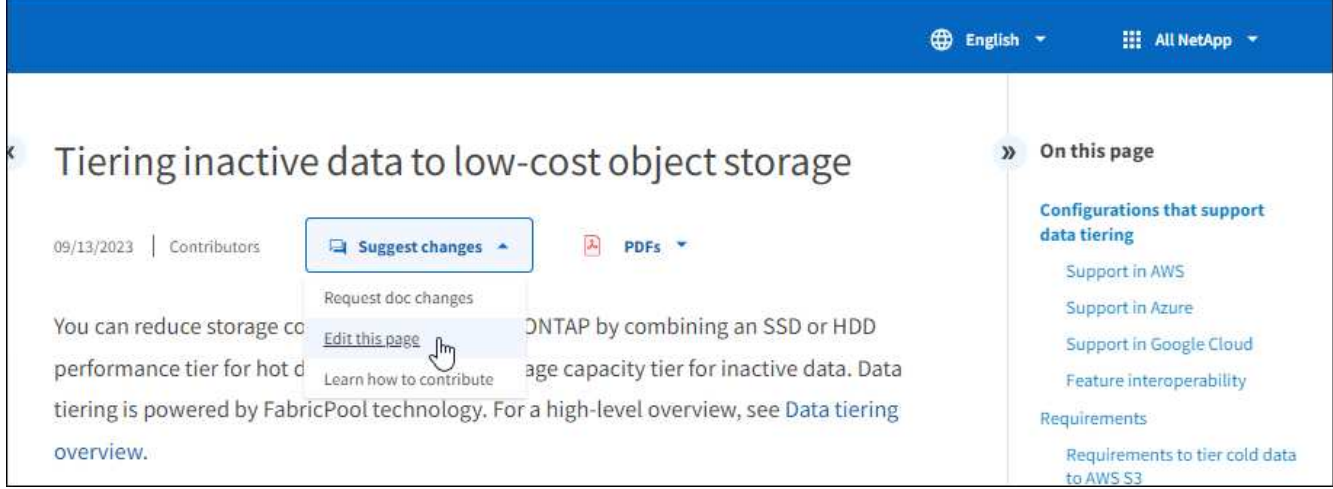

새 브라우저 탭이 열리고 문서 사이트의 GitHub 저장소에 있는 파일로 이동합니다.

5. 연필 아이콘을 선택합니다.

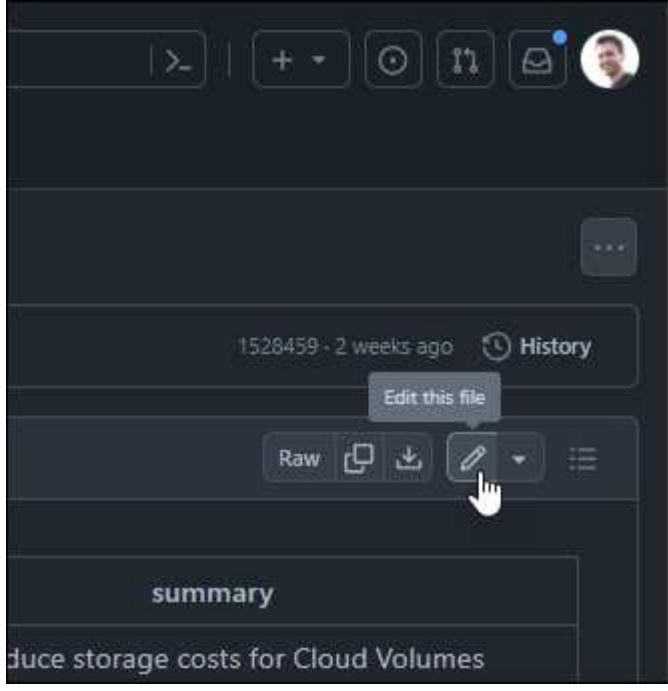

- 6. 리포지토리의 포크를 만들라는 메시지가 나타나면 \* 이 리포지토리 만들기 \* 를 선택합니다.
- 7. 콘텐츠를 편집합니다.

콘텐츠는 간단한 마크업 언어인 AsciiDoc로 작성됩니다. ["AsciiiDoc](#page-22-0) [구문에](#page-22-0) [대해](#page-22-0) [알아봅니다](#page-22-0)["](#page-22-0).

- 8. 변경 내용을 적용하려면 \* 변경 사항 적용 \* 을 선택하고 양식을 작성합니다.
	- a. 필요에 따라 기본 커밋 메시지를 수정합니다.
	- b. 선택적 설명을 추가합니다.
	- c. 변경 제안 \* 을 선택합니다.

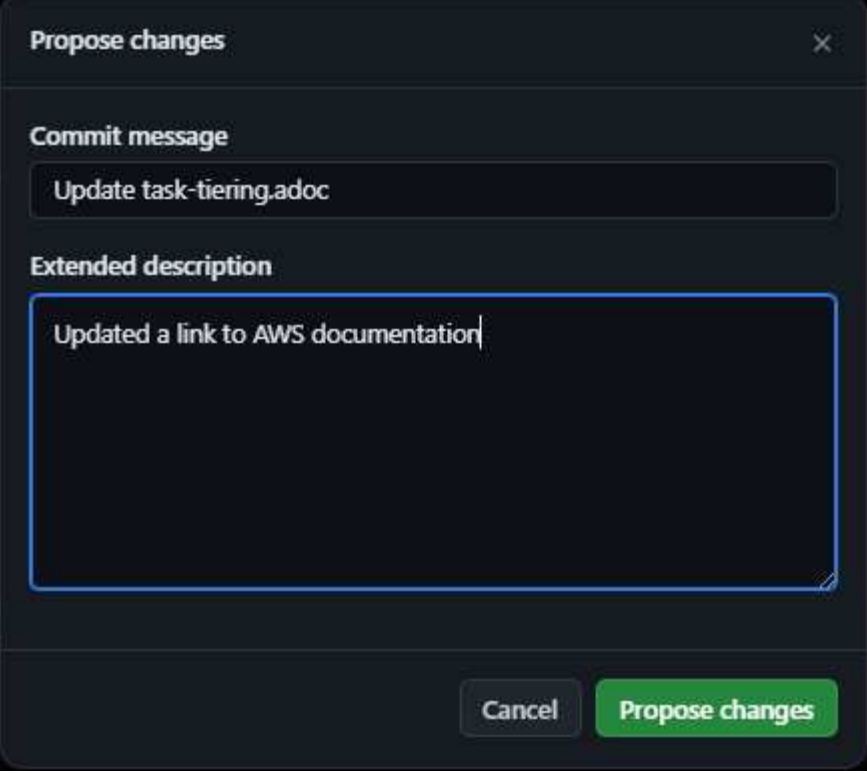

9. Create pull request \* 를 선택합니다.

모두 끝냈군요

변경 사항을 제안하면 해당 내용을 검토하고 필요에 따라 편집한 다음 GitHub 저장소에 변경 사항을 병합합니다.

GitHub 배너에서 \* 풀 요청 \* 을 선택하여 풀 요청의 상태를 볼 수 있습니다.

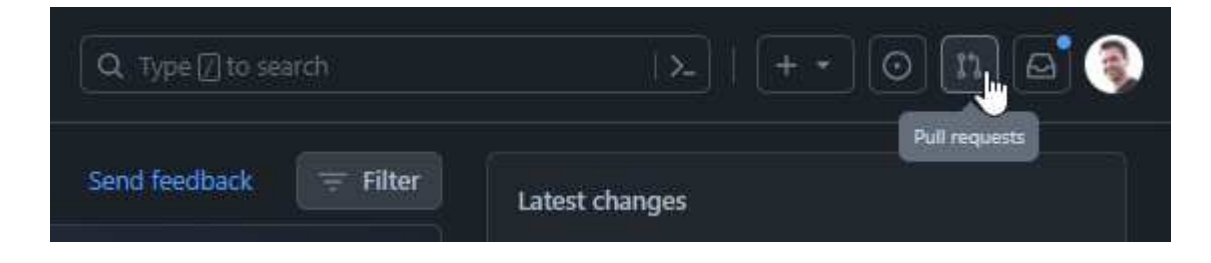

# <span id="page-8-0"></span>**NetApp** 문서의 스타일 가이드

우리의 스타일은 대화적이고 공감적이지만, 우리는 전문가답게 대화를 나누며 요점을 얻습니다. NetApp 문서의 콘텐츠를 작성할 때 다음 지침을 따르십시오.

# <span id="page-8-1"></span>대화식으로 쓰기

전문 동료에게 설명할 때 말하는 것처럼 씁니다. 대화 어조로 글을 작성하면 청중과 소통할 수 있습니다.

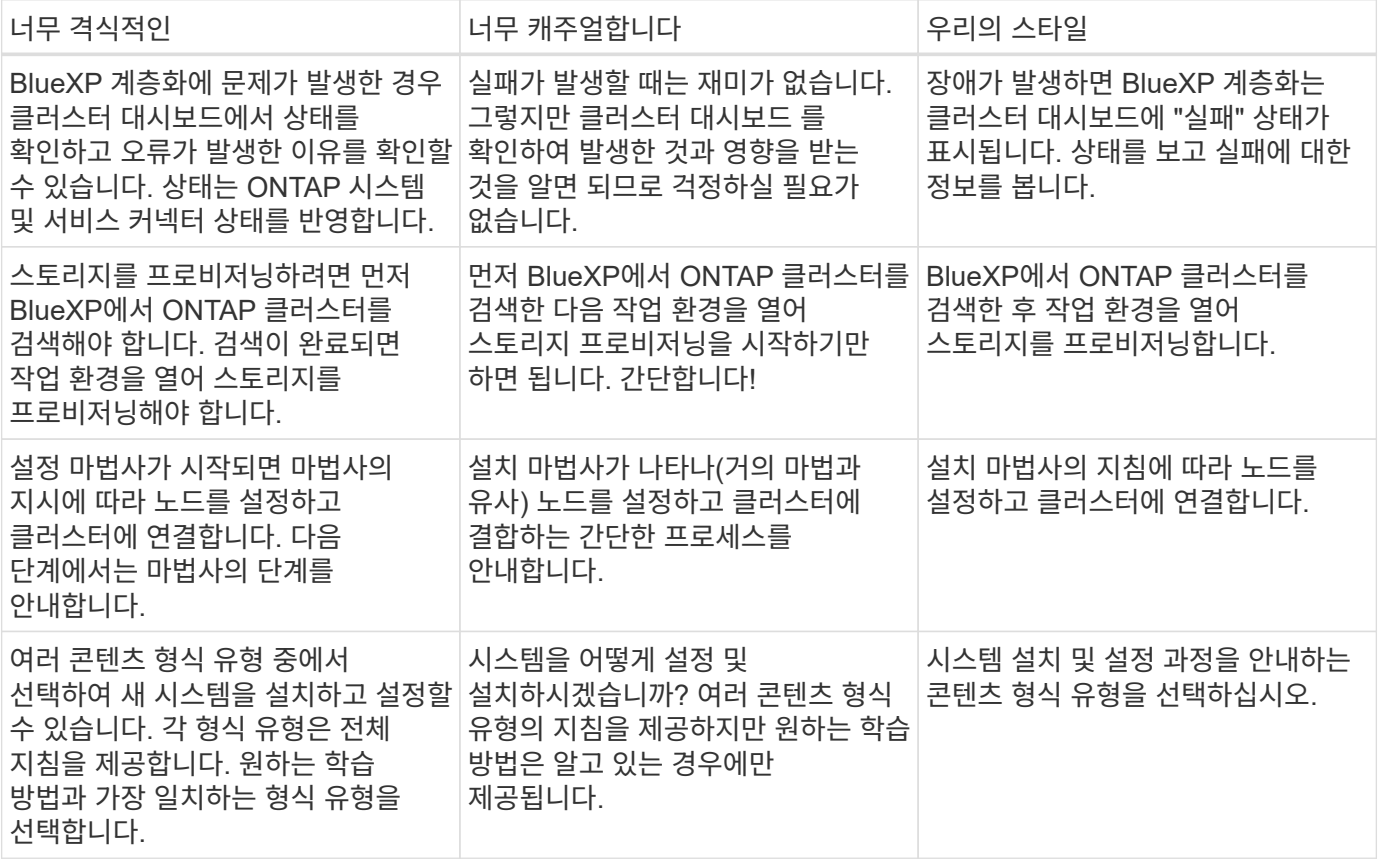

## 수축 사용

수축은 A를 강화합니다 [대화](#page-8-1) [톤](#page-8-1), 그리고 많은 수축은 쉽게 이해하고 번역할 수 있다 .

• 쉽게 이해하고 번역할 수 있는 다음과 같은 수축을 사용합니다.

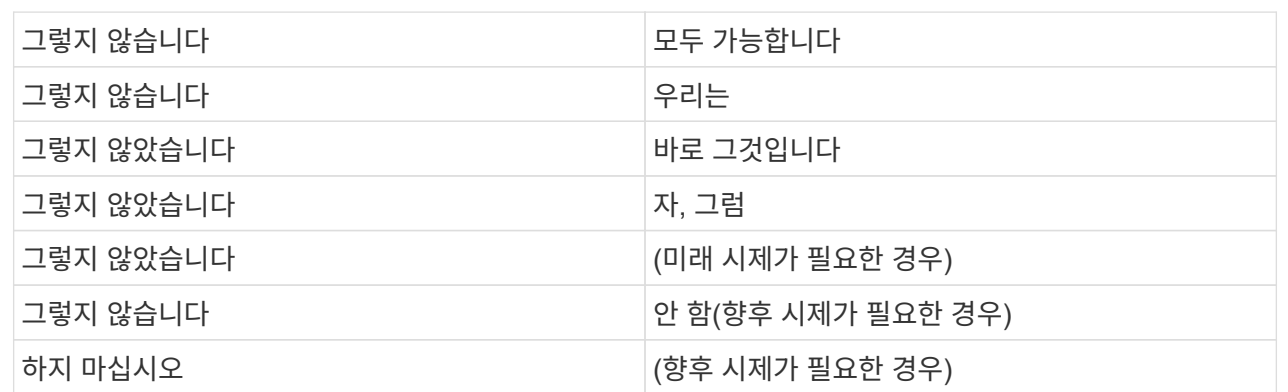

• 이해 및 번역이 어려운 다음과 같은 금기사항은 사용하지 마십시오.

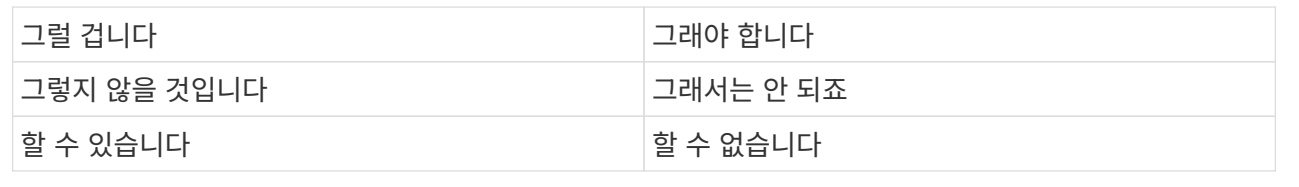

# <span id="page-9-0"></span>간단한 쓰기

크고 혼란스러운 단어는 피하십시오. 단순성 유지 당신은 전문 동료에게 무언가를 설명하고 있으며, 자신의 어휘를 드러내지 않습니다.

이 대신 : "NetApp Cloud Central 계정에서 사용자를 연결 해제합니다."

이 작업을 수행하십시오**.**: "NetApp Cloud Central 계정에서 사용자를 제거합니다."

# <span id="page-9-1"></span>최소한의 글쓰기

짧고 단순한 문장으로 콘텐츠를 읽기 쉽게 만들거나 스캔할 수 있습니다. 한 번에 더 긴 문장을 사용해도 되지만 더 짧은 문장을 사용하면 됩니다. 이렇게.

이 대신 : "AWS의 Cloud Volumes ONTAP 시스템과 다른 네트워크의 ONTAP 시스템 간에 데이터를 복제하려면 Amazon VPC와 다른 네트워크(예: Azure VNet 또는 회사 네트워크) 간에 VPN 연결이 필요합니다."

이 작업을 수행하십시오: "네트워크 간 데이터 복제에는 VPN을 통한 연결이 필요합니다. 예를 들어, Amazon VPC와 기업 네트워크 간 또는 AWS와 Azure 간에 연결할 수 있습니다."

스스로에게 다음 사항을 물어보십시오.

- 현재 사용자가 이 위치에서 이 콘텐츠를 필요로 합니까?
- 사용자 인터페이스가 이미 사용자를 충분히 안내하고 있습니까? 그렇지 않은 경우 간결하게 추가할 수 있는 추가 지침은 무엇입니까?
- 너무 공식적이거나 지나치게 캐주얼한 것 없이 컨텐츠를 더 적은 단어로 표현할 수 있습니까?
- 긴 문장을 줄이거나 단순화하거나 두 개 이상의 문장으로 나눌 수 있습니까?
- 목록을 사용하여 콘텐츠를 보다 스캔 가능하게 만들 수 있습니까?
- 그래픽을 사용하여 텍스트 블록을 보강하거나 바꿀 수 있습니까?

## <span id="page-10-0"></span>쓰기 활성

수동적인 음성을 피하는 것은 기술 문서 작성을 위한 표준 규칙이지만 대화를 나누고 싶을 때 액티브 음성을 사용하는 것이 특히 중요합니다.

### 활성 음성

문장의 주체가 동사의 동작을 수행하도록 적극적인 음성을 사용합니다. 이것은 일반적으로 동사가 문장의 제목 뒤에 있음을 의미합니다. 활성 음성이 또렷하고 또렷하게 메시지를 전달합니다. 수동적인 음성을 사용해야 하는 특별한 이유가 없는 한 활성 음성을 사용하고 사용자를 "사용자"로 직접 처리합니다.

다음은 효과적인 음성 쓰기의 몇 가지 예입니다. 다음과 같이 작성:

- 첫 번째 클러스터를 구축하기 전에 필요한 권한을 제공합니다.
- 시스템을 부적절하게 종료하면 인터페이스에 경고 메시지가 표시됩니다.
- NetApp이 계약을 수주했습니다.

#### 수동적인 음성

수동적 음성에 있어, 그 조치의 실행자가 불분명하다:

- 시스템이 부적절하게 종료될 경우 경고 메시지가 표시됩니다.
- NetApp이 계약을 체결했습니다.

다음과 같은 경우 수동 음성 사용:

- 누가 또는 무엇을 수행했는지 알 수 없습니다.
- 당신은 작업 결과에 대해 사용자 책임을 회피하려고 합니다.
- 필수 구성 요소 정보 등과 같은 내용을 기록할 수 없습니다.

필수적 분위기

사용자 작업 목록의 단계, 지침, 요청 및 제목에 명령적 분위기를 사용합니다.

- 작업 환경 페이지에서 검색 을 클릭하고 ONTAP 클러스터 를 선택합니다.
- "캠 핸들을 돌려 전원 공급 장치와 수평이 되도록 합니다."

수동 음성을 대체하기 위해 명령적 음성 사용을 고려하십시오.

이 대신: "첫 번째 클러스터를 배포하기 전에 필요한 권한을 제공해야 합니다."

이 작업을 수행하십시오**.**: "첫 번째 클러스터를 배포하기 전에 필요한 권한을 제공하십시오."

필수 음성을 사용하여 개념 및 참조 정보에 단계를 포함시키지 마십시오.

추가 동사 규칙은 다음을 참조하십시오.

- ["Microsoft](https://docs.microsoft.com/en-us/style-guide/welcome/) [작성](https://docs.microsoft.com/en-us/style-guide/welcome/) [스타일](https://docs.microsoft.com/en-us/style-guide/welcome/) [가이드](https://docs.microsoft.com/en-us/style-guide/welcome/)["](https://docs.microsoft.com/en-us/style-guide/welcome/)
- ["](https://www.merriam-webster.com/)[메리](https://www.merriam-webster.com/)암[웹스](https://www.merriam-webster.com/)[터](https://www.merriam-webster.com/) [사전](https://www.merriam-webster.com/) 온[라인](https://www.merriam-webster.com/)["](https://www.merriam-webster.com/)

# <span id="page-11-0"></span>일관성 있는 내용을 작성합니다

"전문 동료에게 설명할 때 말하는 것처럼 쓰기"는 모든 사람에게 다른 것을 의미합니다. 전문적이면서도 대화 스타일은 사용자와 연결할 수 있도록 도와주며, 여러 저작자 간에 사소한 불일치가 발생하는 빈도를 증가시킵니다.

- 콘텐츠를 명확하고 쉽게 만드는 데 집중합니다. 모든 콘텐츠가 명확하고 사용하기 쉽다면 사소한 불일치는 중요하지 않습니다.
- 작성 중인 페이지 내에서 일관성을 유지합니다.
- 항상 의 지침을 따르십시오 [글](#page-14-1)로[벌](#page-14-1) [고](#page-14-1)객을 [위한](#page-14-1) [글](#page-14-1)[을](#page-14-1) [작성합니다](#page-14-1).

# <span id="page-11-1"></span>포용적인 언어를 사용합니다

NetApp은 제품 설명서에 차별적이고 독점적인 언어가 포함되어 있지 않아야 한다고 생각합니다. 우리가 사용하는 말은 고객과 긍정적인 관계를 형성하거나 고객을 소외시키는 데 차이가 있습니다. 특히 문구에서는 영향력이 의도보다 더 중요합니다.

NetApp 제품의 콘텐츠를 만들 때 성능 저하, 인종주의, 현증 또는 기타 강압으로 해석될 수 있는 언어는 피해야 합니다. 대신, 문서를 사용해야 하는 모든 사람이 액세스할 수 있고 환영하는 언어를 사용하십시오. 예를 들어, "마스터/슬레이브" 대신 "기본/보조"를 사용합니다.

사람을 가장 먼저 참조한 후 장애를 나타내는 사람 우선 언어를 사용합니다.

그는, 그는, 그의, 그녀, 그녀의, 또는 일반 참조의 her를 입력합니다. 대신:

- 두 번째 사람을 사용하려면 문장을 다시 작성합니다.
- 복수명사와 대명사를 갖도록 문장을 다시 작성합니다.
- 대명사 대신 "the" 또는 "a"를 사용합니다(예: "the document").
- 개인의 역할(예: 독자, 직원, 고객 또는 클라이언트)을 참조합니다.
- "사람" 또는 "개인"이라는 용어를 사용합니다.
- 포함 또는 배타적으로 간주되는 단어와 구문의 예 \*

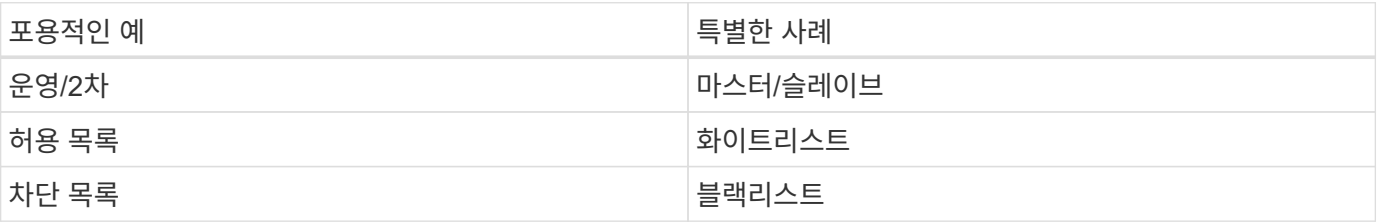

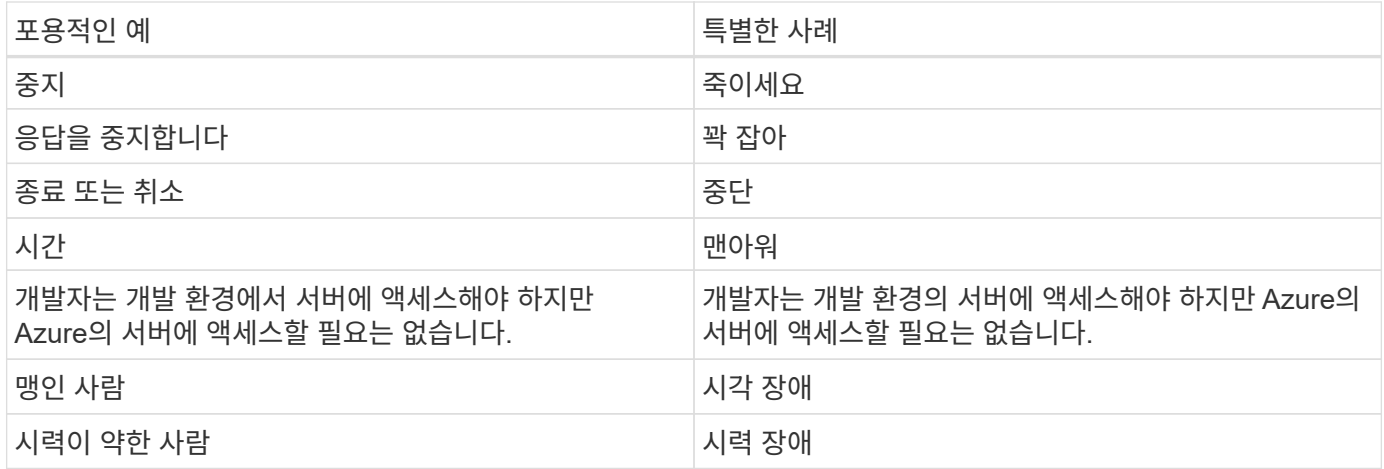

# <span id="page-12-0"></span>요점을 확인합니다

각 페이지는 사용자에게 가장 중요한 것부터 시작해야 합니다. 우리는 사용자가 무엇을 하려고 하는지 알아내고 그 목표를 달성하도록 돕는 데 집중해야 합니다. 또한 검색 기능을 개선하기 위해 문장의 시작 부분에 키워드를 추가해야 합니다.

다음 일반 문장 지침을 따르십시오.

- 정확하게.
- 단어 채우기를 피합니다.
- 짧아야 합니다.
- 서식이 지정된 텍스트 또는 글머리 기호 목록을 사용하여 요점을 강조합니다.
- 요점에 도달의 예 \*

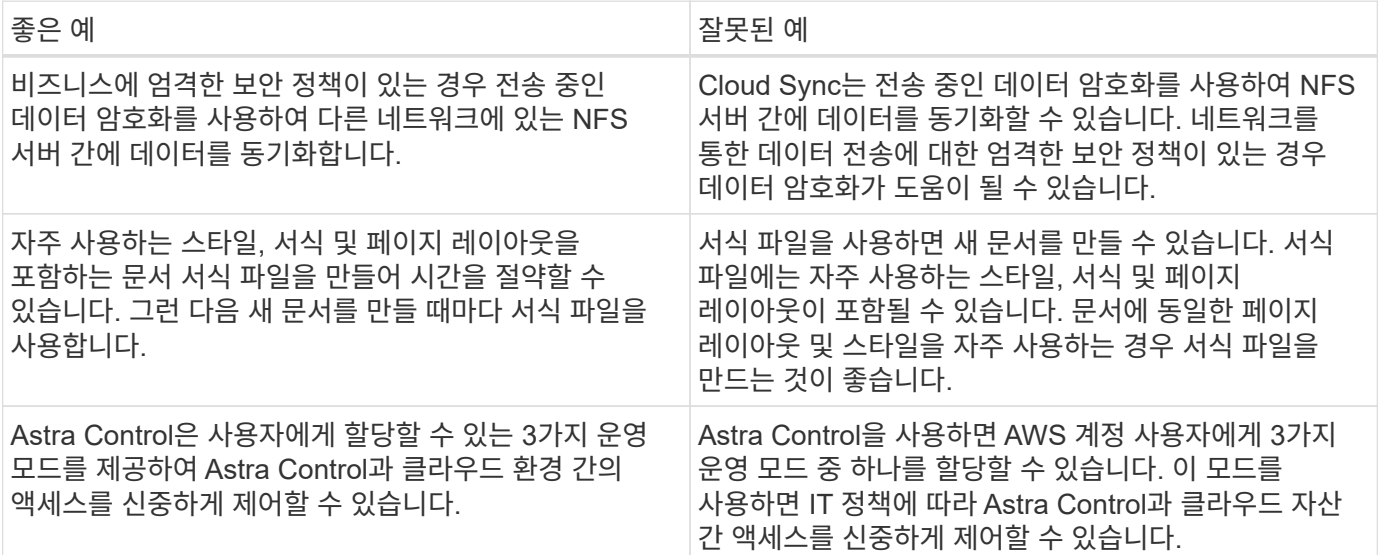

# <span id="page-12-1"></span>많은 시각 자료를 사용합니다

대부분의 사람들은 시각적 학습자를 나타냅니다. 비디오, 다이어그램 및 스크린샷을 사용하여 학습 효과를 높이고, 텍스트 블록을 분할하고, 작업 지침에서 사용자가 어디에 있는지 시각적으로 확인할 수 있습니다.

- "다음 그림은 후면 패널의 AC 전원 공급 장치 LED"를 보여 주는 이미지를 설명하는 문장을 포함합니다.
- 그림의 위치를 "다음" 또는 "앞", "위" 또는 "아래"가 아닌 것으로 참조하십시오.
- 포함된 비주얼에 대체 텍스트를 사용합니다.
- 시각 자료가 단계와 관련된 경우, 단계 바로 뒤에 시각을 포함하고 단계 번호와 정렬되도록 들여쓰기합니다.

스크린샷 모범 사례:

- 작업당 5개 이하의 스크린샷을 포함해서는 안 됩니다.
- 스크린샷에 텍스트를 포함하지 마십시오. 대신 번호가 매겨진 설명선을 사용합니다.
- 포함하기로 선택한 스크린샷을 신중하게 선택하십시오. 스크린샷은 빠르게 업데이트되지 않을 수 있습니다.

비디오 또는 애니메이션에 대한 모범 사례:

• 비디오 길이는 5분 미만이어야 합니다.

#### 예

- ["](https://docs.netapp.com/us-en/occm/concept_accounts_aws.html)[예](https://docs.netapp.com/us-en/occm/concept_accounts_aws.html) [#1 AWS](https://docs.netapp.com/us-en/occm/concept_accounts_aws.html) [자](https://docs.netapp.com/us-en/occm/concept_accounts_aws.html)[격](https://docs.netapp.com/us-en/occm/concept_accounts_aws.html) [증](https://docs.netapp.com/us-en/occm/concept_accounts_aws.html)[명](https://docs.netapp.com/us-en/occm/concept_accounts_aws.html) [및](https://docs.netapp.com/us-en/occm/concept_accounts_aws.html) 권[한에](https://docs.netapp.com/us-en/occm/concept_accounts_aws.html) [대해](https://docs.netapp.com/us-en/occm/concept_accounts_aws.html) [알아봅니다](https://docs.netapp.com/us-en/occm/concept_accounts_aws.html)["](https://docs.netapp.com/us-en/occm/concept_accounts_aws.html)
- ["](https://docs.netapp.com/us-en/bluexp-backup-recovery/concept-ontap-backup-to-cloud.html)[예](https://docs.netapp.com/us-en/bluexp-backup-recovery/concept-ontap-backup-to-cloud.html) [#2 BlueXP](https://docs.netapp.com/us-en/bluexp-backup-recovery/concept-ontap-backup-to-cloud.html) [백업](https://docs.netapp.com/us-en/bluexp-backup-recovery/concept-ontap-backup-to-cloud.html) [및](https://docs.netapp.com/us-en/bluexp-backup-recovery/concept-ontap-backup-to-cloud.html) [복](https://docs.netapp.com/us-en/bluexp-backup-recovery/concept-ontap-backup-to-cloud.html)[구를](https://docs.netapp.com/us-en/bluexp-backup-recovery/concept-ontap-backup-to-cloud.html) [통해](https://docs.netapp.com/us-en/bluexp-backup-recovery/concept-ontap-backup-to-cloud.html) [ONTAP](https://docs.netapp.com/us-en/bluexp-backup-recovery/concept-ontap-backup-to-cloud.html) 볼[륨](https://docs.netapp.com/us-en/bluexp-backup-recovery/concept-ontap-backup-to-cloud.html) [데이](https://docs.netapp.com/us-en/bluexp-backup-recovery/concept-ontap-backup-to-cloud.html)터를 [보](https://docs.netapp.com/us-en/bluexp-backup-recovery/concept-ontap-backup-to-cloud.html)호[합니다](https://docs.netapp.com/us-en/bluexp-backup-recovery/concept-ontap-backup-to-cloud.html)["](https://docs.netapp.com/us-en/bluexp-backup-recovery/concept-ontap-backup-to-cloud.html)
- ["](https://docs.netapp.com/us-en/bluexp-disaster-recovery/use/drplan-create.html)[예](https://docs.netapp.com/us-en/bluexp-disaster-recovery/use/drplan-create.html)제 [#3](https://docs.netapp.com/us-en/bluexp-disaster-recovery/use/drplan-create.html) 복[제](https://docs.netapp.com/us-en/bluexp-disaster-recovery/use/drplan-create.html) [계](https://docs.netapp.com/us-en/bluexp-disaster-recovery/use/drplan-create.html)[획](https://docs.netapp.com/us-en/bluexp-disaster-recovery/use/drplan-create.html) [생](https://docs.netapp.com/us-en/bluexp-disaster-recovery/use/drplan-create.html)성[\(](https://docs.netapp.com/us-en/bluexp-disaster-recovery/use/drplan-create.html)[작업의](https://docs.netapp.com/us-en/bluexp-disaster-recovery/use/drplan-create.html) [스](https://docs.netapp.com/us-en/bluexp-disaster-recovery/use/drplan-create.html)크[린샷](https://docs.netapp.com/us-en/bluexp-disaster-recovery/use/drplan-create.html) [표시](https://docs.netapp.com/us-en/bluexp-disaster-recovery/use/drplan-create.html)[\)"](https://docs.netapp.com/us-en/bluexp-disaster-recovery/use/drplan-create.html)
- ["](https://docs.netapp.com/us-en/bluexp-setup-admin/task-adding-gcp-accounts.html#associate-a-marketplace-subscription-with-google-cloud-credentials)[예](https://docs.netapp.com/us-en/bluexp-setup-admin/task-adding-gcp-accounts.html#associate-a-marketplace-subscription-with-google-cloud-credentials) [#4 BlueXP](https://docs.netapp.com/us-en/bluexp-setup-admin/task-adding-gcp-accounts.html#associate-a-marketplace-subscription-with-google-cloud-credentials) [비디오에서](https://docs.netapp.com/us-en/bluexp-setup-admin/task-adding-gcp-accounts.html#associate-a-marketplace-subscription-with-google-cloud-credentials) [자](https://docs.netapp.com/us-en/bluexp-setup-admin/task-adding-gcp-accounts.html#associate-a-marketplace-subscription-with-google-cloud-credentials)[격](https://docs.netapp.com/us-en/bluexp-setup-admin/task-adding-gcp-accounts.html#associate-a-marketplace-subscription-with-google-cloud-credentials) [증](https://docs.netapp.com/us-en/bluexp-setup-admin/task-adding-gcp-accounts.html#associate-a-marketplace-subscription-with-google-cloud-credentials)명 [관리](https://docs.netapp.com/us-en/bluexp-setup-admin/task-adding-gcp-accounts.html#associate-a-marketplace-subscription-with-google-cloud-credentials)["](https://docs.netapp.com/us-en/bluexp-setup-admin/task-adding-gcp-accounts.html#associate-a-marketplace-subscription-with-google-cloud-credentials)

## <span id="page-13-0"></span>스캔 가능한 콘텐츠를 만듭니다

섹션 제목 아래의 텍스트를 구성하고 목록 및 표를 사용하여 독자가 콘텐츠를 빠르게 찾을 수 있도록 도와줍니다. 제목, 문장 및 단락은 짧고 읽기 쉬워야 합니다. 가장 중요한 정보를 먼저 제공해야 합니다.

#### 예

- ["](https://docs.netapp.com/us-en/bluexp-setup-admin/concept-modes.html)[예](https://docs.netapp.com/us-en/bluexp-setup-admin/concept-modes.html) [#1"](https://docs.netapp.com/us-en/bluexp-setup-admin/concept-modes.html)
- ["](https://docs.netapp.com/us-en/ontap-systems/asa-c800/install-detailed-guide.html)[예](https://docs.netapp.com/us-en/ontap-systems/asa-c800/install-detailed-guide.html) [#2"](https://docs.netapp.com/us-en/ontap-systems/asa-c800/install-detailed-guide.html)

## <span id="page-13-1"></span>사용자가 목표를 달성하는 데 도움이 되는 워크플로를 만듭니다

사용자는 콘텐츠를 읽고 특정 목표를 달성합니다. 사용자는 필요한 콘텐츠를 찾고, 목표를 달성하고, 가족 단위로 이동하기를 원합니다. 제품 또는 기능을 문서화하는 것이 우리의 임무가 아닙니다. 우리의 임무는 사용자 목표를 문서화하는 것입니다. 워크플로는 사용자가 목표를 달성하는 데 가장 직접적인 방법입니다.

워크플로는 사용자 목표를 달성하는 방법을 설명하는 일련의 단계 또는 하위 작업입니다. 워크플로의 범위는 완전한 목표입니다.

예를 들어, 볼륨을 생성하는 단계는 완전한 목표가 아니므로 워크플로가 아닙니다. ESX Server에서 스토리지를 사용할 수 있도록 하는 단계는 워크플로우일 수 있습니다. 이 단계에는 볼륨 만들기는 물론 볼륨 내보내기, 필요한 사용 권한 설정, 네트워크 인터페이스 만들기 등이 포함됩니다.

워크플로우가 고객 사용 사례에서 파생됩니다. 워크플로는 목표 달성을 위한 최상의 방법을 하나만 표시합니다.

# <span id="page-14-0"></span>사용자의 목표에 따라 콘텐츠를 구성합니다

사용자가 달성하려는 목표에 따라 콘텐츠를 구성하여 사용자가 정보를 빠르게 찾을 수 있도록 도와줍니다. 이 표준은 문서 사이트의 목차(탐색)와 사이트에 나타나는 개별 페이지에 적용됩니다.

다음과 같이 콘텐츠를 구성합니다.

좌측 내비게이션의 첫 번째 항목**(**고급**)**

사용자가 달성하고자 하는 목표를 중심으로 콘텐츠를 구성합니다. 예를 들어 사이트 탐색의 첫 번째 항목은 "시작" 또는 "데이터 보호"일 수 있습니다.

설명서 사이트 탐색의 두 번째 수준 항목**(**중간 수준**)**

목표를 구성하는 광범위한 작업을 중심으로 콘텐츠를 구성합니다.

예를 들어, "시작" 섹션에 다음 페이지가 포함될 수 있습니다.

- 설치 준비
- <product name>를 설치하고 설정합니다
- 라이센스를 설정합니다
- 다음에 할 수 있는 일

개별 페이지**(**상세 수준**)**

각 페이지에서 광범위한 작업을 구성하는 개별 작업에 대한 콘텐츠를 구성합니다. 예를 들어, 사용자가 설치를 준비하거나 재해 복구를 설정해야 하는 콘텐츠가 있습니다.

한 페이지에서 단일 작업 또는 여러 작업을 설명할 수 있습니다. 작업이 여러 개인 경우 페이지의 개별 섹션에 설명되어 있습니다. 각 섹션은 단일 학습 또는 광범위한 작업의 수행 측면에 중점을 두어야 합니다. 여기에는 작업을 완료하는 데 필요한 몇 가지 개념 및 참조 기반 정보가 포함될 수 있습니다.

# <span id="page-14-1"></span>글로벌 고객을 위한 글을 작성합니다

본사의 문서는 영어가 아닌 많은 사용자들이 읽었습니다. 우리는 신경 기계 번역 도구 또는 인간 번역을 사용하여 우리의 콘텐츠를 다른 언어로 번역합니다. 전 세계 고객을 지원하기 위해 읽기 쉽고 번역하기 쉬운 콘텐츠를 작성합니다.

전 세계 고객을 위해 다음 지침을 따르십시오.

- 짧고 간단한 문장을 쓰십시오.
- 표준 문법 및 구두점 사용
- 한 단어에는 한 단어를 사용하고 한 단어에는 한 단어를 사용합니다.
- 일반적인 자궁 수축 사용.
- 그래픽을 사용하여 텍스트를 명확하게 표시하거나 바꿉니다.
- 그래픽에 텍스트를 포함하지 않도록 합니다.
- 문자열에 3개 이상의 명사를 사용하지 마십시오.
- 명확하지 않은 선행 기술을 피합니다.
- 전문 용어, 구어적 표현 및 은유를 피하십시오.
- 비기술적 예는 피하십시오.
- 하드 리턴과 간격을 사용하지 마십시오.
- 유머나 아이러니를 사용하지 마십시오.
- 차별적인 콘텐츠를 사용하지 마십시오.
- 특정 페르소나를 위해 글을 쓰는 경우가 아니라면 성적으로 편향된 언어를 사용하지 마십시오.

## <span id="page-15-0"></span>**A-Z** 지침

능동형 음성**(**수동형 음성 대비**)**

을 참조하십시오 [쓰기](#page-10-0) [활](#page-10-0)성.

#### 주의

다음 레이블을 사용하여 기본 콘텐츠 흐름과 별도로 콘텐츠를 식별합니다.

• 참고

나머지 텍스트와 구분되어야 하는 중요한 정보는 참고를 사용하십시오. 사용자가 작업에 대해 배우거나 작업을 완료하는 데 필요하지 않은 "유용한 정보" 정보는 참고를 사용하지 마십시오.

• 팁

항상 모범 사례 정보를 기본적으로 문서화하는 것이 당사의 정책이므로 팁을 가급적 사용하지 마십시오. 필요한 경우 팁을 사용하여 사용자가 제품을 사용하거나 단계 또는 작업을 쉽고 효율적으로 완료할 수 있도록 도와주는 모범 사례 정보를 포함합니다.

• 주의

사용자에게 치명적이거나 극히 위험한 신체 상해가 발생할 수 있는 조건이나 절차에 대해 경고하려면 주의를 기울이십시오.

이후**(**대 **"**한 번**")**

• "컴퓨터를 연결한 후 컴퓨터를 켜십시오"라는 내용의 연대표를 나타내려면 "이후"를 사용하십시오.

• "1회"를 사용하여 "1회"를 의미합니다.

#### 또한

- "추가"를 의미하려면 "또한"를 사용하십시오.
- "다른 방법"을 의미하는 "또한"를 사용하지 마십시오.

및**/**또는

더 정확한 용어가 있으면 선택합니다. 두 용어가 다른 용어보다 정확하지 않으면 "AND/OR"를 사용합니다.

현재

"이유"를 의미하는 "다른 이름으로"를 사용하지 마십시오.

### 사용**(**사용**"** 또는 **"**사용**")**

- 사용 중인 엔티티가 "구성 요소 메뉴를 사용하여 리포지토리에 새 구성 요소를 추가할 수 있습니다."라는 제목인 경우 "사용"을 사용합니다.
- "using" 또는 "with"로 문장을 시작할 수 있습니다. "SnapDrive를 사용하면 Windows 환경에서 가상 디스크 및 스냅샷 복사본을 관리할 수 있습니다."라는 제품 이름으로도 사용할 수 있습니다.

**CAN("**할 수 있음**", "**할 수 있음**", "**해야 함**"** 또는 **"**필수**")**

- "CAN"을 사용하여 "이 절차 중에 언제든지 변경 사항을 커밋할 수 있습니다."라는 기능을 표시합니다.
- "may"를 사용하여 "여러 프로그램을 다운로드하면 처리 시간에 영향을 줄 수 있습니다."
- 기능이나 권한을 의미할 수 있으므로 모호한 "may"를 사용하지 마십시오.
- "해야 함"을 사용하여 권장되지만 선택적 조치를 나타냅니다. 대신 "권장 사항"과 같은 대체 구문을 사용하는 것이 좋습니다.
- "필수"를 사용하지 마십시오 패[시브](#page-10-0). 명령적 음성을 사용하여 생각을 지침으로 다시 언급하십시오. "MUST"를 사용하는 경우 필수 작업 또는 조건을 나타내는 데 사용합니다.

#### 대문자 표시

거의 모든 항목에 문장 스타일의 대문자 표시(소문자)를 사용합니다. 자본만:

- 표 제목을 포함한 문장과 제목의 첫 번째 단어입니다
- 문장 조각을 포함한 목록 항목의 첫 번째 단어
- 적절한 명사
- 문서 제목 및 자막(5자 이상의 모든 주요 단어 및 사전 위치 사용)
- UI 요소(인터페이스에서 대문자로 표시된 경우에만 해당) 그렇지 않으면 소문자로 사용하십시오.

#### 주의 사항

을 참조하십시오 [주의].

### <span id="page-16-0"></span>자궁 수축

사용 [자](#page-16-0)궁 [수](#page-16-0)[축](#page-16-0) 대화식으로 글을 쓰는 것의 일환으로.

확인**("**확인**"** 또는 **"**확인**")**

- "확인"을 사용하여 "확인"을 의미합니다. 필요에 따라 "that"를 포함시킵니다. "그림 주위에 빈 공간이 충분한지 확인하십시오."
- "ONTAP 클러스터에서 NFS 및 CIFS 볼륨을 프로비저닝할 수 있도록 Cloud Manager를 사용하십시오."라는 약속 또는 보장을 위해 "보장"을 사용해서는 안 됩니다.

• 사용자가 이미 존재하거나 이미 발생한 항목을 다시 확인해야 할 경우 "클러스터에 NFS가 설정되어 있는지 확인"을 사용하십시오.

#### 그래픽

을 참조하십시오 많[은](#page-12-1) [시](#page-12-1)[각](#page-12-1) [자료를](#page-12-1) [사용합니다](#page-12-1).

### 문법

달리 명시된 경우를 제외하고 다음에 설명된 문법, 문장 부호 및 맞춤법 규칙을 따릅니다.

- ["Microsoft](https://docs.microsoft.com/en-us/style-guide/welcome/) [작성](https://docs.microsoft.com/en-us/style-guide/welcome/) [스타일](https://docs.microsoft.com/en-us/style-guide/welcome/) [가이드](https://docs.microsoft.com/en-us/style-guide/welcome/)["](https://docs.microsoft.com/en-us/style-guide/welcome/)
- ["](https://www.merriam-webster.com/)[메리](https://www.merriam-webster.com/)암[웹스](https://www.merriam-webster.com/)[터](https://www.merriam-webster.com/) [사전](https://www.merriam-webster.com/) 온[라인](https://www.merriam-webster.com/)["](https://www.merriam-webster.com/)

## 그렇지 않은 경우

"그렇지 않은 경우"는 이전 문장을 참조하기 위해 단독으로 사용하지 마십시오.

- 이보다는:"컴퓨터가 꺼져 있어야 합니다. 그렇지 않으면 끄십시오."
- 다음을 수행하십시오**.**: "컴퓨터가 꺼져 있는지 확인하십시오."

### **If("**여부**"** 또는 **"**시기**")**

- "If This, then then that" 구조에서 "If"를 사용하여 조건을 나타냅니다.
- 명시되거나 묵시적인 "여부" 조건이 있을 때 "여부"를 사용합니다. 번역의 편의를 위해 "여부"를 "여부"만으로 바꾸는 것이 가장 좋습니다.
- "When"을 사용하여 시간이 경과했음을 나타냅니다.

## 필수 음성

을 참조하십시오 [쓰기](#page-10-0) [활](#page-10-0)성.

#### 향후 기능 또는 릴리즈

기능 또는 기능이 "현재 지원되지 않음"이라고 말하는 것 외에는 향후 제품 릴리스 또는 기능의 시기나 내용을 언급하지 마십시오.

### **KB** 문서**:** 참조

해당하는 경우 콘텐츠의 KB(NetApp Knowledgebase) 문서를 참조하십시오. 리소스 페이지 및 GitHub 콘텐츠를 보려면 링크를 러닝 텍스트에 넣으십시오.

#### 목록

일반적으로 정보 목록은 텍스트 블록보다 스캔하고 흡수하기 쉽습니다. 복잡한 정보를 목록 형식으로 제공하여 단순화하는 방법을 고려하십시오. 다음은 몇 가지 일반적인 지침입니다. 하지만 여러분의 판단력을 발휘해 보십시오.

• 목록의 이유가 명확한지 확인합니다. 전체 문장, 결장이 있는 문장 조각 또는 제목이 있는 목록을 소개합니다.

- 목록은 2개에서 7개 사이의 항목을 포함해야 합니다. 일반적으로 각 항목의 정보가 짧을수록 목록을 스캔 가능한 상태로 유지하면서 더 많은 항목을 추가할 수 있습니다.
- 목록 항목은 가능한 한 스캔 가능한 상태여야 합니다. 목록 항목을 스캔 가능한 상태로 유지하는 방식으로 텍스트 블록을 사용하지 않도록 합니다.
- 목록 항목은 대문자로 시작해야 하며 목록 항목은 문법적으로 평행해야 합니다. 예를 들어, 각 항목을 명사 또는 동사로 시작합니다.
	- 모든 목록 항목이 완전한 문장이면 마침표로 끝마치십시오.
	- 모든 목록 항목이 문장 조각인 경우 마침표로 끝내지 마십시오.
- 목록 항목은 사전순 또는 시간순으로 정렬됩니다.

#### 로컬리제이션

을 참조하십시오 글[로](#page-14-1)벌 [고](#page-14-1)[객](#page-14-1)을 [위한](#page-14-1) [글](#page-14-1)[을](#page-14-1) [작성합니다](#page-14-1).

미니멀리즘

을 참조하십시오 최[소한의](#page-9-1) 글[쓰기](#page-9-1).

#### 번호

- 10보다 큰 숫자와 10보다 큰 모든 숫자에 아라비아 숫자를 사용합니다. 단, 다음 경우는 예외입니다.
	- 문장에 숫자를 사용할 경우 아라비아 숫자가 아닌 단어를 사용합니다.
	- 숫자(숫자 아님)를 사용하여 대략적인 숫자를 확인하십시오.
- 10보다 작은 숫자에 단어를 사용합니다.
- 문장에 10보다 작은 숫자와 10보다 큰 숫자가 혼합되어 있는 경우 모든 숫자에 아라비아 숫자를 사용합니다.
- 추가 번호 규칙은 을 참조하십시오 ["Microsoft](https://docs.microsoft.com/en-us/style-guide/welcome/) [작성](https://docs.microsoft.com/en-us/style-guide/welcome/) [스타일](https://docs.microsoft.com/en-us/style-guide/welcome/) [가이드](https://docs.microsoft.com/en-us/style-guide/welcome/)["](https://docs.microsoft.com/en-us/style-guide/welcome/).

#### 표절

NetApp 제품과 NetApp 제품의 상호 작용 및 타사 제품을 문서화합니다. 타사 제품은 문서화되지 않습니다. 타사 콘텐츠를 복사하여 문서에 붙여 넣을 필요가 없으며 절대 그렇게 해서는 안 됩니다.

### 필수 구성 요소

전제 조건 현재 작업을 시작하기 전에 사용자가 완료해야 하는 조건이나 작업을 식별합니다.

- "사전 요구 사항", "시작하기 전에" 또는 "시작하기 전에"와 같은 제목으로 콘텐츠의 특성을 식별합니다.
- 다음과 같은 경우 수동 음성을 사용하여 사전 요구 사항을 확인합니다.
	- "NFS 또는 CIFS가 클러스터에 설정되어 있어야 합니다."
	- "클러스터를 Cloud Manager에 추가하려면 클러스터 관리 IP 주소와 관리자 계정의 암호가 있어야 합니다."
- 필요한 경우 사전 요구 사항을 명확히 합니다. "NFS 또는 CIFS를 클러스터에 설정해야 합니다. System Manager 또는 CLI를 사용하여 NFS 및 CIFS를 설정할 수 있습니다."
- 현재 작업의 첫 번째 단계로 콘텐츠를 다시 사용하는 것이 적절한지와 같은 다른 방법으로 정보를 표시할 수

있습니다.

- 사전 요구 사항: "첫 번째 클러스터를 배포하기 전에 필요한 권한이 있어야 합니다."
- 단계: "첫 번째 클러스터를 배포하는 데 필요한 권한을 제공하십시오."

이전**(**대 **"**이전**", "**이전**"** 또는 **"**이전**")**

- 가능한 경우 "이전"을 "이전"으로 교체합니다.
- "이전"을 사용할 수 없는 경우 "이전"을 형용사로 사용하여 이전에 발생했거나 중요도가 높은 항목을 참조합니다.
- "Previous"를 사용하여 이전에 지정되지 않은 시간에 발생한 항목을 나타냅니다.
- "선행"을 사용하여 바로 전에 발생한 항목을 나타냅니다.

### 구두점

단순성 유지 일반적으로 문장에 구두점이 더 많이 포함할수록 이해에 더 많은 뇌 세포가 필요합니다.

- 세 개 이상의 항목으로 구성된 설명 목록에서 연관("AND" OR") 앞에 직렬 쉼표(Oxford 쉼표)를 사용하십시오.
- 세미콜론과 콜론의 사용을 제한합니다.
- 달리 명시된 경우를 제외하고 다음에 설명된 문법, 문장 부호 및 맞춤법 규칙을 따릅니다.
	- ["Microsoft](https://docs.microsoft.com/en-us/style-guide/welcome/) [작성](https://docs.microsoft.com/en-us/style-guide/welcome/) [스타일](https://docs.microsoft.com/en-us/style-guide/welcome/) [가이드](https://docs.microsoft.com/en-us/style-guide/welcome/)["](https://docs.microsoft.com/en-us/style-guide/welcome/)
	- ["](https://www.merriam-webster.com/)[메리](https://www.merriam-webster.com/)암[웹스](https://www.merriam-webster.com/)[터](https://www.merriam-webster.com/) [사전](https://www.merriam-webster.com/) 온[라인](https://www.merriam-webster.com/)["](https://www.merriam-webster.com/)

#### 그 이후로

"Since"를 사용하여 시간이 경과했음을 나타냅니다. "이후"를 "이유"를 의미하기 위해 사용하지 마십시오.

#### 맞춤법

달리 명시된 경우를 제외하고 다음에 설명된 문법, 문장 부호 및 맞춤법 규칙을 따릅니다.

- ["Microsoft](https://docs.microsoft.com/en-us/style-guide/welcome/) [작성](https://docs.microsoft.com/en-us/style-guide/welcome/) [스타일](https://docs.microsoft.com/en-us/style-guide/welcome/) [가이드](https://docs.microsoft.com/en-us/style-guide/welcome/)["](https://docs.microsoft.com/en-us/style-guide/welcome/)
- ["](https://www.merriam-webster.com/)[메리](https://www.merriam-webster.com/)암[웹스](https://www.merriam-webster.com/)[터](https://www.merriam-webster.com/) [사전](https://www.merriam-webster.com/) 온[라인](https://www.merriam-webster.com/)["](https://www.merriam-webster.com/)

#### **"which"** 또는 **"who"**와 비교**)**

- "that"(후행 쉼표 없이)를 사용하여 문장이 이해하기 위해 필요한 절을 소개합니다.
- 영어로 된 문장이 분명하더라도 "컴퓨터가 꺼져 있는지 확인"을 사용하십시오.
- "which"(뒤에 쉼표가 있음)를 사용하여 지원 정보를 추가하지만 문장이 이해하기 위해서는 필요하지 않은 절을 소개합니다.
- "WHO"를 사용하여 사람을 지칭하는 절을 소개합니다.

## 상표

대부분의 기술 콘텐츠에는 상표 기호가 포함되지 않습니다. 템플릿의 법적 진술만으로는 충분하기 때문입니다. 그러나 을 사용할 때는 모든 사용 규칙을 따릅니다 ["NetApp](https://www.netapp.com/us/legal/netapptmlist.aspx) [상표](https://www.netapp.com/us/legal/netapptmlist.aspx) [용어](https://www.netapp.com/us/legal/netapptmlist.aspx)[":](https://www.netapp.com/us/legal/netapptmlist.aspx)

- 상표 용어(기호 포함 또는 제외)는 명사, 동사 또는 자세한 말로 사용할 수 없으며 형용사로만 사용하십시오.
- 상표 등록된 용어를 약어, 하이픈 넣거나 기울임꼴로 표시하지 마십시오.
- 상표가 있는 용어를 복수화하지 마십시오. 복수 형식이 필요한 경우 상표 이름을 복수 명사를 수정하는 형용사로 사용합니다.
- 상표가 있는 용어의 소유격 형식을 사용하지 마십시오. 상표가 아닌 일반적인 의미에서 NetApp 같은 소유 형태의 회사 이름을 사용할 수 있습니다.

사용자 인터페이스

사용자 인터페이스를 문서화할 때는 최대한 인터페이스에 의존하여 사용자를 안내합니다.

일반 지침

UI를 문서화할 때 간단하고 미세한 스타일을 사용합니다.

- 사용자가 콘텐츠를 읽는 동안 인터페이스를 사용하고 있다고 가정합니다.
	- 사용자에게 단계별 마법사 또는 화면별 단계를 안내하지 마십시오. 인터페이스에서 명확하게 드러나지 않는 중요한 사항만을 말합니다.
	- "확인 클릭", "저장 클릭" 또는 "볼륨이 생성됨" 또는 작업을 수행하는 다른 사람에게 명백한 내용은 포함하지 마십시오.
	- 성공을 거십시오. 대부분의 시간에 작업이 실패할 것으로 예상되지 않는 한, 실패 경로를 문서화하지 마십시오. 인터페이스가 적절한 지침을 제공한다고 가정합니다.
- "클릭"을 전혀 사용하지 마십시오. 이 단어는 마우스, 터치, 키보드 및 기타 선택 방법을 포괄하므로 항상 "선택 "을 사용합니다.
- 고객 사용 사례를 다루고 워크플로우를 시작하기 위해 인터페이스의 적절한 위치로 사용자를 배치하는 워크플로에 콘텐츠를 집중합니다.
- 사용자 목표를 달성할 수 있는 가장 좋은 방법을 항상 문서화하십시오.
- 워크플로에 상당한 결정이 필요한 경우 결정 규칙을 문서화해야 합니다.
- 대부분의 사용자에게 필요한 최소 단계 수를 사용합니다.

**UI** 요소 이름 지정

UI 요소의 이름을 지정해야 하는 세분화 수준으로 문서화하지 마십시오.

인터페이스에 의존하여 상호작용의 세부 사항을 사용자에게 안내합니다. 특정 이름을 지정해야 하는 경우 요소의 레이블 이름을 지정합니다. 예를 들어, "원하는 볼륨 선택" 또는 "기존 볼륨 사용"을 선택합니다. 메뉴나 라디오 버튼 또는 확인란에 이름을 지정할 필요가 없으며 레이블만 사용하십시오.

사용자가 선택해야 하는 아이콘의 경우 아이콘 이미지를 사용합니다. 이름을 지정하려고 하지 마십시오. 이 규칙은 화살표, 연필, 기어, kabob, hamburger, 등.

표시된 라벨을 나타냅니다

레이블을 식별할 때 사용자 인터페이스에서 사용하는 철자 및 대/소문자를 따릅니다.

레이블 뒤에 타원이 오는 경우 개체의 이름을 지정할 때 타원을 포함하지 마십시오. 개발자가 쉽게 작성할 수 있도록 사용자 인터페이스 레이블에 제목 스타일의 대문자 표시를 사용하도록 권장합니다.

화면 캡처 사용

화면 캡쳐를 적게 사용합니다.

가끔 화면 캡처("스크린샷")를 사용하면 워크플로 중에 인터페이스를 시작하거나 변경할 때 인터페이스에서 올바른 위치에 있다는 확신을 가질 수 있습니다. 입력할 데이터 또는 선택할 값을 표시하기 위해 화면 캡처를 사용하지 마십시오.

## **While (**대 **"browser")**

- "while"을 사용하여 시간 내에 발생한 것을 나타냅니다.
- 거의 같은 시간 또는 다른 활동 직후에 발생하는 활동을 나타내려면 "도래"를 사용합니다.

# <span id="page-22-0"></span>**AsciiiDoc** 참조

AsciiiDoc는 Markdown과 유사한 간단한 마크업 언어입니다. 표준 Markdown 대신 AsciiiDoc를 선택했습니다. 이 제품은 더 많은 기본 기능을 제공하기 때문입니다. 더 강력하지만 사용도 간편합니다. 아래 섹션을 참조하여 AsciiiDoc에 쓰기를 시작하십시오.

를 참조하십시오 ["AsciiDoctor](http://asciidoctor.org/docs/user-manual/) [사용](http://asciidoctor.org/docs/user-manual/) [설명서](http://asciidoctor.org/docs/user-manual/)["](http://asciidoctor.org/docs/user-manual/) 추가 도움말을 참조하십시오.

# <span id="page-22-1"></span>기본 사항

간단한 문서 업데이트를 위해 몇 가지 사항을 알고 있어야 합니다.

제목

```
= Page title
== Level 1 section
=== Level 2 section
==== Level 3 section
===== Level 4 section
```
페이지 제목은 하나만 지정할 수 있지만 섹션 제목은 여러 개일 수 있습니다. 예를 들어, 레벨 2 및 레벨 3 섹션이 포함된 레벨 1 섹션 3개가 있을 수 있습니다.

```
= Page title
== Level 1 section
=== Level 2 section
== Level 1 section
== Level 1 section
=== Level 2 section
==== Level 3 section
```
### 굵은 텍스트

\*Text\*

## 기울임꼴 텍스트

\_Text\_

## 글머리 기호 목록

\* Item 1 + Continuation text for the previous list item. \* Item 2 \*\* Item 2a

\* Item 3

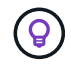

는 목록 연속입니다. 이 경우 텍스트가 목록 항목과 인라인 상태로 유지됩니다. 를 생략하면 해당 줄의 서식에 영향을 줍니다.

## 라벨이 붙은 목록

Item 1:: Description 1

Item 2:: Description 2

### 또는

[horizontal] Item 1:: Description 1 Item 2:: Description 2

항목 1 위에 [horizontal](수평)을 추가하면 레이블과 설명이 같은 줄에 나타납니다. 아주 짧은 설명을 할 때 잘 작동합니다.

• [수평] \* 가 없는 예

항목 **1** 설명 1

항목 **2**

설명 2

• [수평] \* 의 예

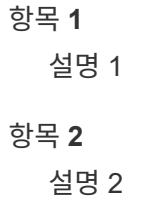

단계

.Steps . Step 1 . Step 2 + Info for step 2 . Step 3 .. Step 3a .. Step 3b . Step 4

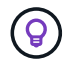

는 목록 연속입니다. 이 경우 텍스트가 목록 항목과 인라인 상태로 유지됩니다. 를 생략하면 해당 줄의 서식에 영향을 줍니다.

이미지

```
image:file.png["alt text"]
```
alt text\_는 대체 텍스트를 의미합니다. 페이지에 표시되는 이미지를 설명합니다. 주요 용도는 화면 판독기를 사용하는 시각 장애가 있는 사용자를 위한 것입니다.

참고 사항 2개:

- 1. 쉼표와 같은 문장 부호는 콘텐츠를 AsciiiDoc에서 HTML로 변환하는 기능에 영향을 줄 수 있으므로 Alt 텍스트를 따옴표로 묶는 것이 좋습니다.
- 2. 를 클릭합니다 ["AsciiDoctor](https://docs.asciidoctor.org/asciidoc/latest/macros/images/) [문서](https://docs.asciidoctor.org/asciidoc/latest/macros/images/)["](https://docs.asciidoctor.org/asciidoc/latest/macros/images/) block images 는 two 콜론('image::file.png')과 함께 자체 행에 있어야 한다고 기술하십시오

그러나 위에 표시된 것처럼 한 개의 콜론을 사용하는 것이 좋습니다. 하나의 콜론을 사용하면 동일한 결과가 도출되며 내부 도구에서 더 잘 작동합니다.

## 비디오

YouTube에서 호스팅됨:

video::id[youtube]

GitHub에서 로컬로 호스팅:

video::https://docs.netapp.com/ko-kr/contribute//media/file.mp4

링크

사용해야 하는 구문은 연결할 내용에 따라 다릅니다.

- [외부](#page-25-0) [사이트에](#page-25-0) [대한](#page-25-0) 링[크입니다](#page-25-0)
- 같[은](#page-25-1) [페이지의](#page-25-1) [섹션에](#page-25-1) [대한](#page-25-1) 링[크입니다](#page-25-1)
- [문서의](#page-26-1) [다른](#page-26-1) [페이지에](#page-26-1) [대한](#page-26-1) 링[크입니다](#page-26-1)

<span id="page-25-0"></span>외부 사이트에 대한 링크입니다

url[link text^]

^는 새 브라우저 탭에서 링크를 엽니다.

<span id="page-25-1"></span>같은 페이지의 섹션에 대한 링크입니다

<<section\_title>>

예를 들면 다음과 같습니다.

For more details, see <<Headings>>.

링크 텍스트는 섹션 제목 이외의 다른 텍스트가 될 수 있습니다.

<<section\_title,Different link text>>

예를 들면 다음과 같습니다.

<<Headings,Learn the syntax for headings>>.

<span id="page-26-1"></span>문서의 다른 페이지에 대한 링크입니다

파일이 동일한 GitHub 저장소에 있어야 합니다.

xref:{relative path}<file name>.html[Link text]

파일의 섹션에 직접 연결하려면 해시(#)와 섹션의 제목을 추가합니다.

```
xref:{relative_path}<file_name>.html#<section-name-using-dashes-and-all-
lower-case>[Link text]
```
예를 들면 다음과 같습니다.

xref:{relative\_path}style.html#use-simple-words[Use simple words]

### 참고**,** 팁 및 주의

메모, 팁 또는 주의 문구를 사용하여 특정 문장에 주의를 기울여야 할 수 있습니다. 다음과 같이 형식을 지정합니다.

NOTE: text

TIP: text

CAUTION: text

이러한 각 항목은 조금만 사용하십시오. 노트와 팁이 가득 찬 페이지는 만들지 않아도 됩니다. 그렇게 하면 의미가 떨어집니다.

AsciiiiDoc 콘텐츠를 HTML로 전환할 때 각 내용이 어떻게 보이는지 살펴보겠습니다.

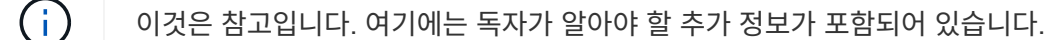

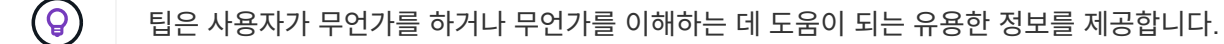

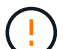

주의할 경우 독자는 신중하게 행동하도록 조언합니다. 이 기능은 드문 경우에 사용합니다.

## <span id="page-26-0"></span>고급 항목

새 콘텐츠를 작성하는 경우 이 섹션에서 몇 가지 세부적인 내용을 검토할 수 있습니다.

## 문서 머리글

각 AsciiDoc 파일에는 두 가지 유형의 헤더가 포함되어 있습니다. 첫 번째는 GitHub를 위한 것이고 두 번째는 AsciiiDoc 콘텐츠를 HTML로 전환하는 게시 도구인 AsciiDoctor를 위한 것입니다.

GitHub 헤더는 .adoc 파일의 첫 번째 콘텐츠 세트입니다. 여기에는 다음이 포함되어야 합니다.

```
---sidebar: sidebar
permalink: <file_name>.html
keywords: keyword1, keyword2, keyword3, keyword4, keyword5
summary: "A summary."
---
```
키워드 및 요약은 검색 결과에 직접 영향을 줍니다. 실제로 검색 결과에 요약 자체가 표시됩니다. 사용자 편의성이 있는지 확인해야 합니다. 모범 사례는 요약 내용이 리드 단락에 반영되도록 하는 것입니다.

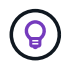

콜론과 같은 문장 부호는 콘텐츠를 AsciiiDoc에서 HTML로 변환하는 기능에 영향을 줄 수 있으므로 요약은 따옴표로 묶는 것이 좋습니다.

다음 머리글은 문서 제목 바로 아래에 표시됩니다( 참조) [제목])를 클릭합니다. 이 헤더에는 다음이 포함되어야 합니다.

```
:hardbreaks:
:icons: font
:linkattrs:
:relative_path: ./
: imagesdir: {root path}{relative path}./media/
```
이 머리글의 매개 변수를 터치할 필요는 없습니다. 그냥 붙여넣고 잊어버리면 됩니다.

#### 리드 단락

문서 제목 아래에 나타나는 첫 번째 단락에는 바로 위에 다음 구문이 포함되어야 합니다.

[.lead]

This is my lead paragraph for this content.

[.lead] 뒤에 오는 텍스트와 다른 형식의 CSS 서식을 리드 단락에 적용합니다.

### 표

기본 테이블에 대한 구문은 다음과 같습니다.

```
[cols=2*,options="header",cols="25,75"]
| == =| heading column 1
| heading column 2
| row 1 column 1 | row 1 column 2
| row 2 column 1 | row 2 column 2
| == =
```
테이블의 서식을 지정하는 방법은 \_many\_가지가 있습니다. 을 참조하십시오 ["AsciiDoctor](https://asciidoctor.org/docs/user-manual/#tables) [사용](https://asciidoctor.org/docs/user-manual/#tables) [설명서](https://asciidoctor.org/docs/user-manual/#tables)["](https://asciidoctor.org/docs/user-manual/#tables) 추가 도움말을 참조하십시오.

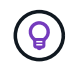

셀에 글머리 기호 목록과 같은 서식이 지정된 콘텐츠가 포함된 경우 열 머리글에 "A"를 추가하여 서식을 지정하는 것이 좋습니다. 예: [cols="2,2,4a" 옵션="header"]

["](https://asciidoctor.org/docs/asciidoc-syntax-quick-reference/#tables)[자세한](https://asciidoctor.org/docs/asciidoc-syntax-quick-reference/#tables) [표](https://asciidoctor.org/docs/asciidoc-syntax-quick-reference/#tables) 예[제는](https://asciidoctor.org/docs/asciidoc-syntax-quick-reference/#tables) [AsciiiDoc](https://asciidoctor.org/docs/asciidoc-syntax-quick-reference/#tables) [구문](https://asciidoctor.org/docs/asciidoc-syntax-quick-reference/#tables) [빠](https://asciidoctor.org/docs/asciidoc-syntax-quick-reference/#tables)[른](https://asciidoctor.org/docs/asciidoc-syntax-quick-reference/#tables) [참](https://asciidoctor.org/docs/asciidoc-syntax-quick-reference/#tables)조 [를](https://asciidoctor.org/docs/asciidoc-syntax-quick-reference/#tables) 참조[하십시오](https://asciidoctor.org/docs/asciidoc-syntax-quick-reference/#tables)[".](https://asciidoctor.org/docs/asciidoc-syntax-quick-reference/#tables)

## 작업 제목

작업을 수행하는 방법을 설명하는 경우 단계를 시작하기 전에 소개 정보를 포함할 수 있습니다. 단계를 완료한 후 수행해야 할 작업을 말해야 할 수도 있습니다. 이 경우, 스캔을 가능하게 하는 헤더를 사용하여 해당 정보를 구성하는 것이 가장 좋습니다.

필요에 따라 다음 제목을 사용합니다.

필요한 것

\_ 사용자가 작업을 완료하는 데 필요한 정보입니다. \_

이 작업에 대해

\_ 사용자가 이 작업에 대해 알아야 할 일부 추가 컨텍스트 정보입니다. \_

단계

\_ 작업을 완료하기 위한 개별 단계. \_

다음 단계

사용자가 다음에 수행해야 하는 작업. \_

각 항목은 을 포함해야 합니다. 텍스트 바로 앞에 다음과 같이 표시됩니다.

```
.What you'll need
.About this task
.Steps
.What's next?
```
이 구문은 큰 글꼴로 굵은 텍스트를 적용합니다.

## 명령 구문

명령어 입력 시, 'Monospace 폰트 적용:

`volume show -is-encrypted true`

다음과 같은 모양이 나타납니다.

볼륨 쇼는 암호화된 사실이다

명령 출력 또는 명령 예는 다음 구문을 사용합니다.

```
----
cluster2::> volume show -is-encrypted true
Vserver Volume Aggregate State Type Size Available Used
------- ------ --------- ----- ---- ----- --------- ----
vs1 vol1 aggr2 online RW 200GB 160.0GB 20%
----
```
대시 4개를 사용하면 서로 다른 텍스트 줄을 입력할 수 있습니다. 그 결과는 다음과 같습니다.

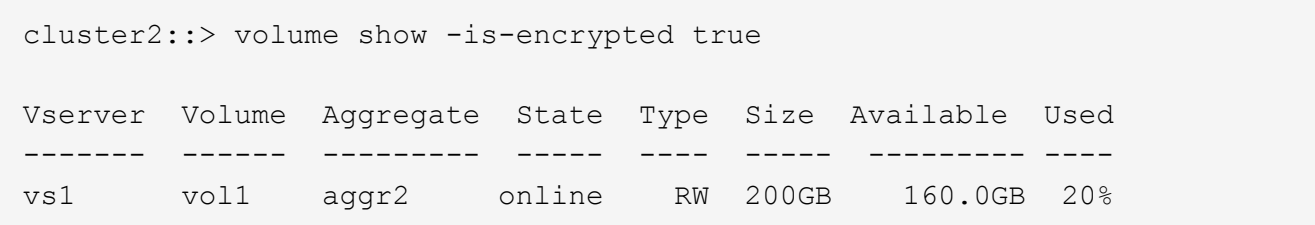

### 변수 텍스트

명령 및 명령 출력에서 변수 텍스트를 밑줄로 묶고 기울임꼴을 적용합니다.

`vserver nfs modify -vserver name -showmount enabled`

이 명령과 변수 텍스트는 다음과 같습니다.

'vserver nfs modify -vserver\_name\_-showmount enabled'

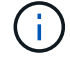

밑줄은 현재 코드 구문 강조 표시로는 지원되지 않습니다.

코드 구문 강조 표시

코드 구문 강조 표시는 가장 널리 사용되는 언어를 문서화하는 개발자 중심의 솔루션을 제공합니다.

• 출력 예 1 \*

```
POST https://netapp-cloud-account.auth0.com/oauth/token
Header: Content-Type: application/json
Body:
{
                "username": "<user_email>",
                "scope": "profile",
                "audience": "https://api.cloud.netapp.com",
                "client_id": "UaVhOIXMWQs5i1WdDxauXe5Mqkb34NJQ",
                "grant_type": "password",
              "password": "<user password>"
}
```
• 출력 예 2 \*

```
[
      {
           "header": {
                "requestId": "init",
                "clientId": "init",
                "agentId": "init"
           },
           "payload": {
             "init": {}
           },
           "id": "5801"
      }
]
```
- 지원되는 언어 \*
- Bash
- 말림
- HTTPS
- JSON을 참조하십시오
- PowerShell을 사용합니다
- 인형
- 파이썬
- YAML
- 구현 \*

다음 구문을 복사하여 붙여 넣은 다음 지원되는 언어와 코드를 추가합니다.

```
[source,<language>]
>nde></code>
```
#### 예를 들면 다음과 같습니다.

```
[source,curl]
curl -s https:///v1/ \
-H accept:application/json \
-H "Content-type: application/json" \
-H api-key: \
-H secret-key: \
-X [GET, POST, PUT, DELETE]
```
### 컨텐츠 재사용

여러 페이지에 걸쳐 반복되는 콘텐츠 청크가 있는 경우 한 번 손쉽게 작성한 다음 해당 페이지 전체에서 다시 사용할 수 있습니다. 재사용은 동일한 리포지토리 내에서 여러 리포지토리에서 가능합니다. 작동 방식은 다음과 같습니다.

1. 리포지터리에 \_include라는 이름의 폴더를 만듭니다

["](https://github.com/NetAppDocs/cloud-tiering)[예](https://github.com/NetAppDocs/cloud-tiering)[를](https://github.com/NetAppDocs/cloud-tiering) [들어](https://github.com/NetAppDocs/cloud-tiering)[, Cloud Tiering](https://github.com/NetAppDocs/cloud-tiering) [저장소를](https://github.com/NetAppDocs/cloud-tiering) [살](https://github.com/NetAppDocs/cloud-tiering)펴보겠[습니다](https://github.com/NetAppDocs/cloud-tiering)[".](https://github.com/NetAppDocs/cloud-tiering)

2. 다시 사용할 콘텐츠가 포함된 .adoc 파일을 해당 폴더에 추가합니다.

문장, 목록, 표, 하나 이상의 섹션 등이 될 수 있습니다. 파일에 다른 어떤 것도 포함시키지 마십시오. 머리글이나 다른 것은 없습니다.

- 3. 이제 해당 콘텐츠를 다시 사용할 파일로 이동합니다.
- 4. \_Same\_GitHub 리포지토리 내에서 콘텐츠를 재사용하는 경우, 한 줄에 다음 구문을 사용합니다.

include::\_include/<filename>.adoc[]

예를 들면 다음과 같습니다.

```
 include::_include/s3regions.adoc[]
. different repository에서 콘텐츠를 재사용하는 경우 한 줄에 다음 구문을 사용합니다.
```

```
include::https://raw.githubusercontent.com/NetAppDocs/<reponame>/main/_i
nclude/<filename>.adoc[]
```
예를 들면 다음과 같습니다.

```
include::https://raw.githubusercontent.com/NetAppDocs/cloud-
tiering/main/_include/s3regions.adoc[]
```
## 바로 그겁니다!

Include 지시문에 대한 자세한 내용을 보려면 ["AsciiDoctor](https://asciidoctor.org/docs/user-manual/#include-directive) [사용](https://asciidoctor.org/docs/user-manual/#include-directive) [설명서를](https://asciidoctor.org/docs/user-manual/#include-directive) [확인하십시오](https://asciidoctor.org/docs/user-manual/#include-directive)[".](https://asciidoctor.org/docs/user-manual/#include-directive)

# <span id="page-33-0"></span>**NetApp** 기술 문서에 **AI** 생성 콘텐츠가 사용되는 것을 금지하는 정책

NetApp은 고객을 위해 정확하고 연관성이 있으며 유용한 기술 문서를 작성, 게시, 유지 관리하는 데 있어 직원, 계약업체 및 파트너의 전문성을 매우 중요하게 생각합니다. NetApp은 AI에서 생성된 콘텐츠를 사용할 경우 이러한 가치가 훼손되고 문서의 무결성과 정확성이 떨어질 수 있다고 생각합니다. 따라서 NetApp의 정책은 사람이 확인 및 검증하지 않은 AI 생성 콘텐츠의 게시를 금지하는 것입니다. 이 내용은 docs.netapp.com 게시된 모든 기술 문서에 적용됩니다. 이 정책은 판매하는 제품에 대해 언어 모델을 사용하지 않는 것이 좋습니다.

모든 NetAppDocs 참가자는 다음 정책을 준수해야 합니다.

- AI에서 생성된 고객 대면 문서(NetApp 제품 사용 방법)를 인간의 검토 및 검증을 거치지 않고 출판할 수 없습니다. 여기에는 docs.netapp.com 게시된 서면 자료, 그래픽, 멀티미디어 또는 기타 자료가 포함됩니다. docs.netapp.com 에 게시된 모든 콘텐츠는 인간 콘텐츠 제작자의 확인 및 검증을 받아야 합니다.
- docs.netapp.com 콘텐츠 제작자의 역할은 스타일 및 기여자 가이드를 준수하는 것입니다. 여기에는 AI 생성 콘텐츠의 최신 개발과 NetApp 기술 문서에 대한 시사점에 대한 최신 정보가 포함되어 있습니다.
- 모든 직원, 계약업체 및 파트너는 이 정책을 준수해야 합니다. 반복적으로 위반하면 제작 권한이 일시 중단될 수 있습니다.

NetApp Docs 참가자는 다음을 염두에 두어야 합니다.

- Microsoft 365 공동 파일럿과 같은 소프트웨어를 포함하여 업무용 컴퓨터에 설치된 소프트웨어에 포함된 모든 AI 기반 콘텐츠 생성 기술은 보조 기술을 호스팅하는 회사에 데이터를 전송합니다. 공개되지 않은 제품 기능에 대한 사양을 포함하나 이에 국한되지 않는 회사 기밀 콘텐츠가 포함된 이러한 기술을 표시하지 마십시오.
- 공개 AI 기술을 사용하여 이전 미출시 제품, 제품 버전 또는 제품 내 기능에 대한 기술 문서를 생성하거나 편집하지 마십시오.
- 새로운 기술 문서에 대한 저작권은 NetApp에 있으며 공식 제품 릴리즈 날짜 이전에 NetApp 외부의 AIS와 관련 기술 문서의 발행에 포함되지 않습니다.
- 기밀 문서 또는 새로 작성된 콘텐츠를 AI(ChatGPT 또는 기타 도구)로 보내지 마십시오. ChatGPT에 공급되는 모든 정보는 교육 데이터 세트의 일부가 되며, 이 데이터 세트는 OpenAI의 자산이 되고 이를 통해 사용자와 해당 사용자가 사용할 수 있습니다. 이러한 데이터의 대부분은 공개적으로 액세스할 수 있지만, 우리는 자사 IP를 통해 모델을 교육하고 싶지 않습니다.

# <span id="page-34-0"></span>법적 고지

법적 고지 사항은 저작권 선언, 상표, 특허 등에 대한 액세스를 제공합니다.

# <span id="page-34-1"></span>저작권

["https://www.netapp.com/company/legal/copyright/"](https://www.netapp.com/company/legal/copyright/)

# <span id="page-34-2"></span>상표

NetApp, NetApp 로고, NetApp 상표 페이지에 나열된 마크는 NetApp Inc.의 상표입니다. 기타 회사 및 제품 이름은 해당 소유자의 상표일 수 있습니다.

["https://www.netapp.com/company/legal/trademarks/"](https://www.netapp.com/company/legal/trademarks/)

# <span id="page-34-3"></span>특허

NetApp 소유 특허 목록은 다음 사이트에서 확인할 수 있습니다.

<https://www.netapp.com/pdf.html?item=/media/11887-patentspage.pdf>

# <span id="page-34-4"></span>개인 정보 보호 정책

["https://www.netapp.com/company/legal/privacy-policy/"](https://www.netapp.com/company/legal/privacy-policy/)

Copyright © 2024 NetApp, Inc. All Rights Reserved. 미국에서 인쇄됨 본 문서의 어떠한 부분도 저작권 소유자의 사전 서면 승인 없이는 어떠한 형식이나 수단(복사, 녹음, 녹화 또는 전자 검색 시스템에 저장하는 것을 비롯한 그래픽, 전자적 또는 기계적 방법)으로도 복제될 수 없습니다.

NetApp이 저작권을 가진 자료에 있는 소프트웨어에는 아래의 라이센스와 고지사항이 적용됩니다.

본 소프트웨어는 NetApp에 의해 '있는 그대로' 제공되며 상품성 및 특정 목적에의 적합성에 대한 명시적 또는 묵시적 보증을 포함하여(이에 제한되지 않음) 어떠한 보증도 하지 않습니다. NetApp은 대체품 또는 대체 서비스의 조달, 사용 불능, 데이터 손실, 이익 손실, 영업 중단을 포함하여(이에 국한되지 않음), 이 소프트웨어의 사용으로 인해 발생하는 모든 직접 및 간접 손해, 우발적 손해, 특별 손해, 징벌적 손해, 결과적 손해의 발생에 대하여 그 발생 이유, 책임론, 계약 여부, 엄격한 책임, 불법 행위(과실 또는 그렇지 않은 경우)와 관계없이 어떠한 책임도 지지 않으며, 이와 같은 손실의 발생 가능성이 통지되었다 하더라도 마찬가지입니다.

NetApp은 본 문서에 설명된 제품을 언제든지 예고 없이 변경할 권리를 보유합니다. NetApp은 NetApp의 명시적인 서면 동의를 받은 경우를 제외하고 본 문서에 설명된 제품을 사용하여 발생하는 어떠한 문제에도 책임을 지지 않습니다. 본 제품의 사용 또는 구매의 경우 NetApp에서는 어떠한 특허권, 상표권 또는 기타 지적 재산권이 적용되는 라이센스도 제공하지 않습니다.

본 설명서에 설명된 제품은 하나 이상의 미국 특허, 해외 특허 또는 출원 중인 특허로 보호됩니다.

제한적 권리 표시: 정부에 의한 사용, 복제 또는 공개에는 DFARS 252.227-7013(2014년 2월) 및 FAR 52.227- 19(2007년 12월)의 기술 데이터-비상업적 품목에 대한 권리(Rights in Technical Data -Noncommercial Items) 조항의 하위 조항 (b)(3)에 설명된 제한사항이 적용됩니다.

여기에 포함된 데이터는 상업용 제품 및/또는 상업용 서비스(FAR 2.101에 정의)에 해당하며 NetApp, Inc.의 독점 자산입니다. 본 계약에 따라 제공되는 모든 NetApp 기술 데이터 및 컴퓨터 소프트웨어는 본질적으로 상업용이며 개인 비용만으로 개발되었습니다. 미국 정부는 데이터가 제공된 미국 계약과 관련하여 해당 계약을 지원하는 데에만 데이터에 대한 전 세계적으로 비독점적이고 양도할 수 없으며 재사용이 불가능하며 취소 불가능한 라이센스를 제한적으로 가집니다. 여기에 제공된 경우를 제외하고 NetApp, Inc.의 사전 서면 승인 없이는 이 데이터를 사용, 공개, 재생산, 수정, 수행 또는 표시할 수 없습니다. 미국 국방부에 대한 정부 라이센스는 DFARS 조항 252.227-7015(b)(2014년 2월)에 명시된 권한으로 제한됩니다.

#### 상표 정보

NETAPP, NETAPP 로고 및 <http://www.netapp.com/TM>에 나열된 마크는 NetApp, Inc.의 상표입니다. 기타 회사 및 제품 이름은 해당 소유자의 상표일 수 있습니다.